## **首届亚太地区概念图大会(CMC-AP2017)会务费缴纳流程**

1. 本次会议使用"北京师范大学通用缴费平台"进行缴费,会务费支付地址为: http://wszf.bnu.edu.cn。建议使用谷歌、IE 或者火狐浏览器打开此网址。 2. 点击"【首届亚太地区概念图大会(CMC-AP2017)】会务费"缴费模块。

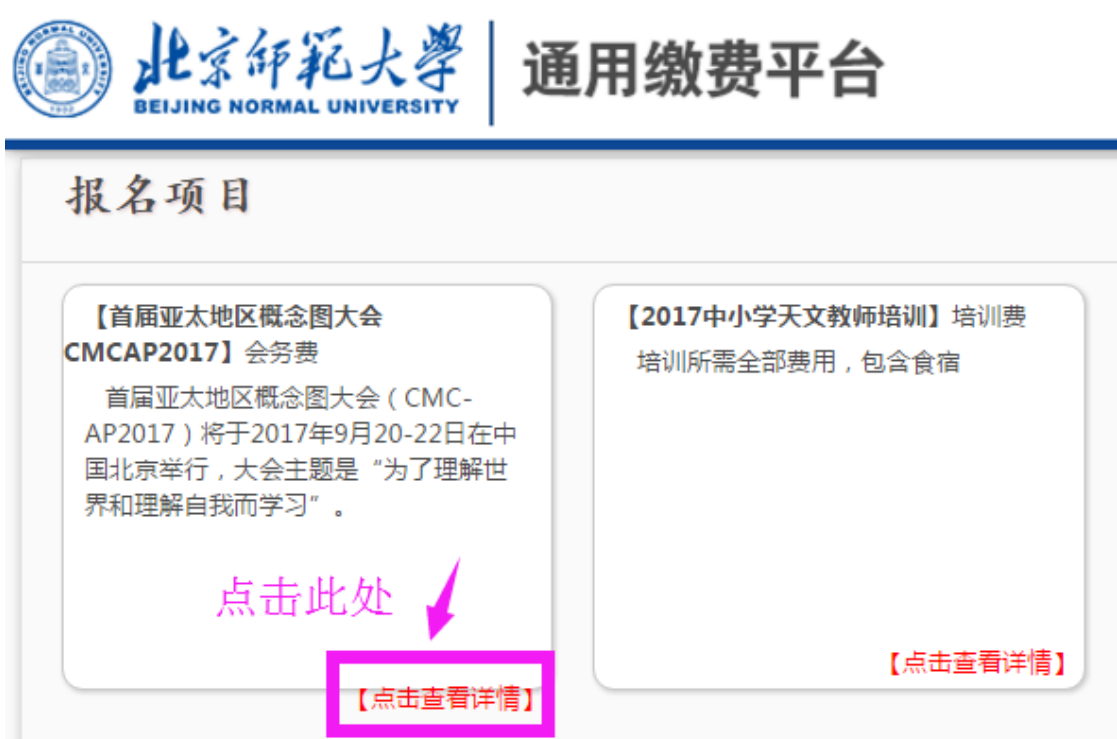

#### 3. 进入项目信息介绍页面后,请点击"报名"。

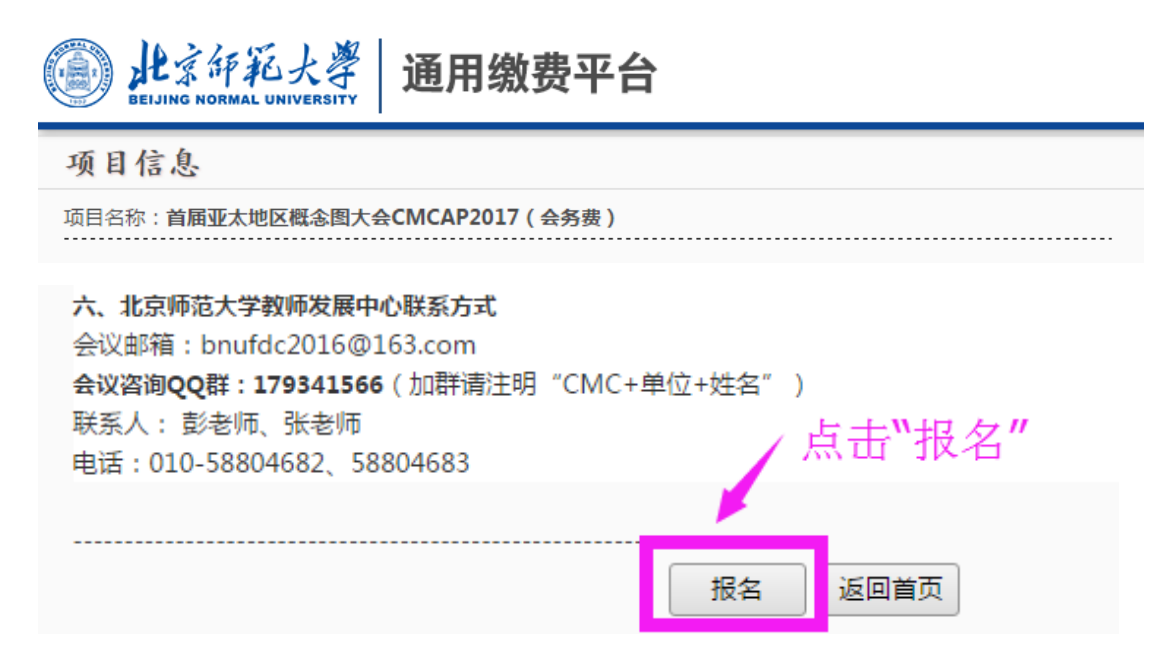

4.请点击"注册"。

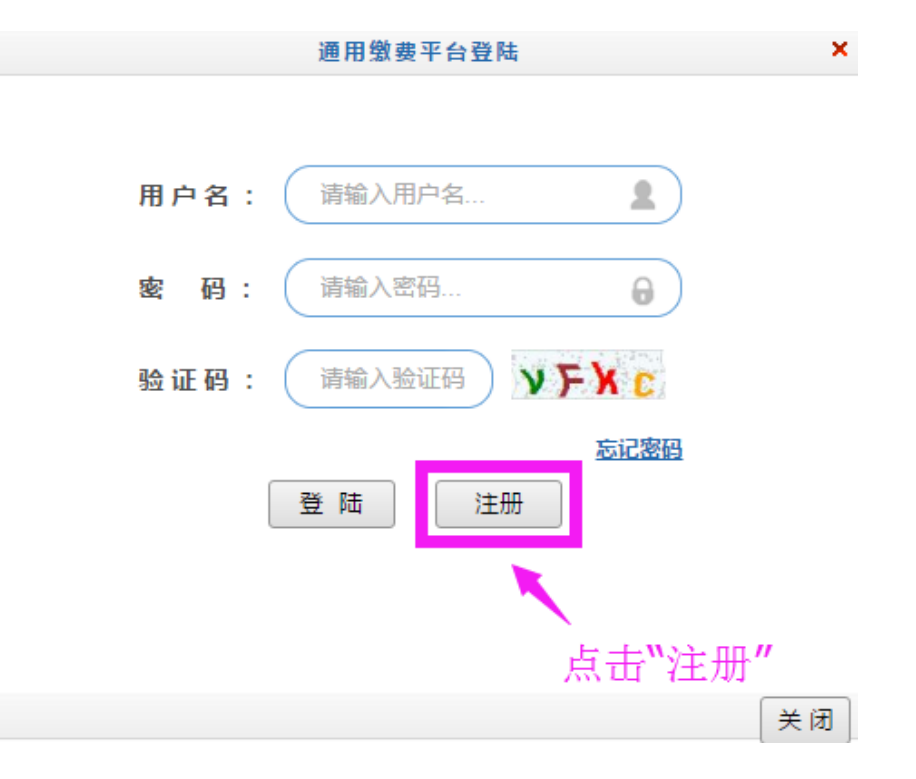

5. 进入"注册报名"页面,填写各项信息后,请点击"报名"。

请注意:同一项目,同一证件号只允许报名一次。报名成功后,请以证件 号作为用户名登陆 。

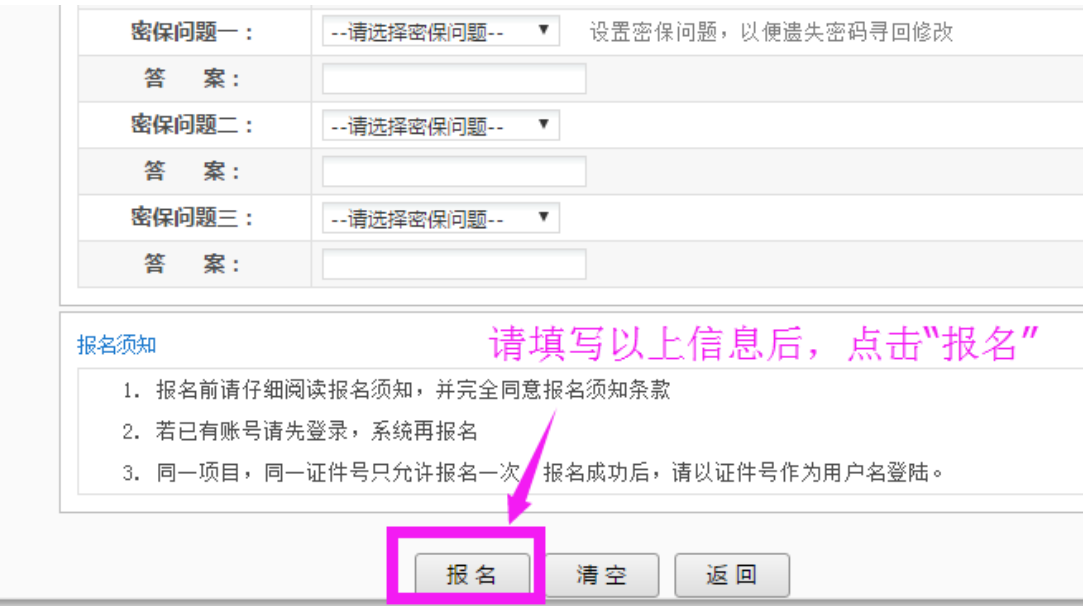

### 6.核对已报名信息无误后,请点击"缴费"。

### 已报名信息

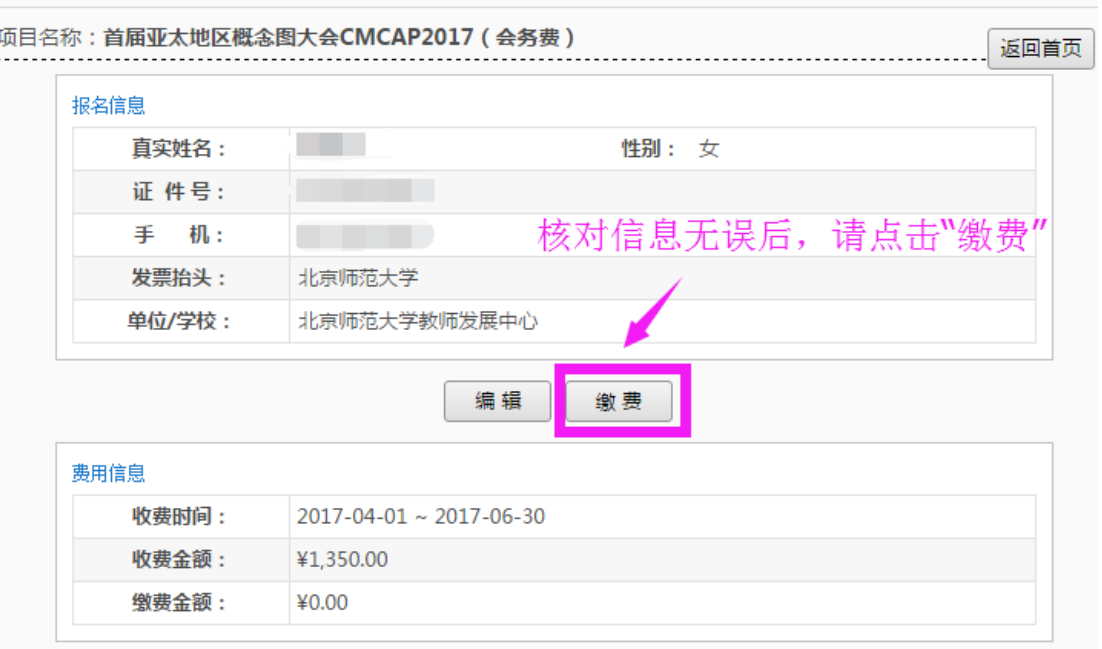

# 7. 请选择需要交费的收费批次后,在相应的收费项目打勾,然后点击"下一步" 按钮。

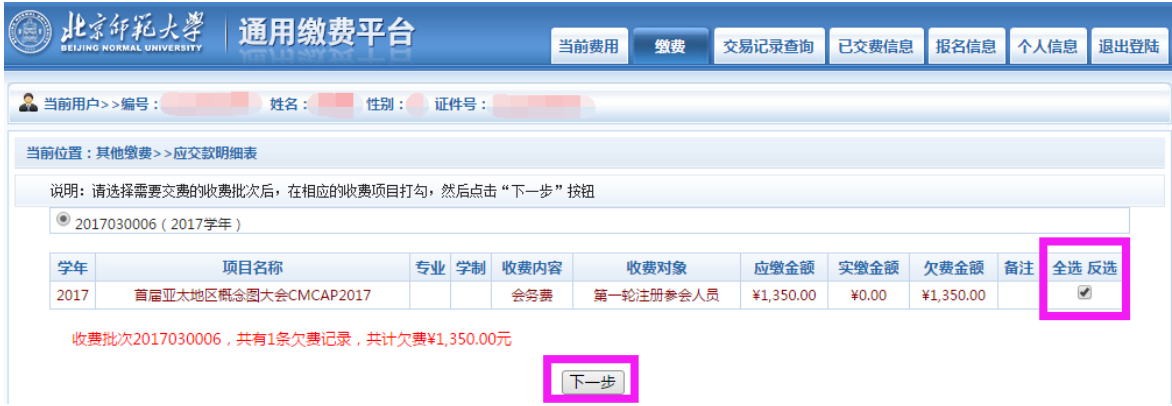

8. 请核对缴费项目信息及金额,,然后点击"下一步"按钮。

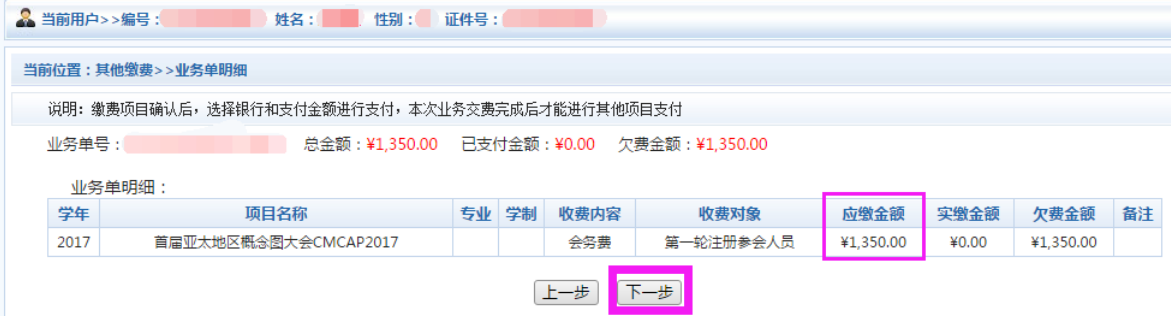

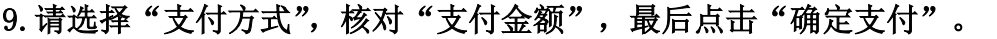

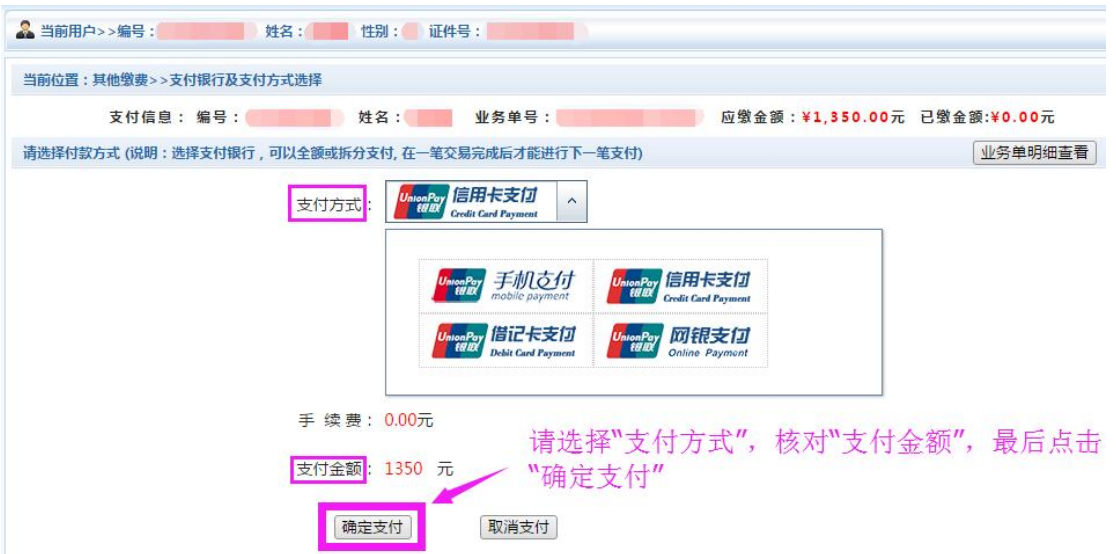

10.跳转到支付平台后,完成支付即可。缴费时,请确认商户名称:北师大。银 行交易完成后,如缴费失败,请到网上银行查询银行卡是否已扣款,如已扣款 切勿重复缴费。

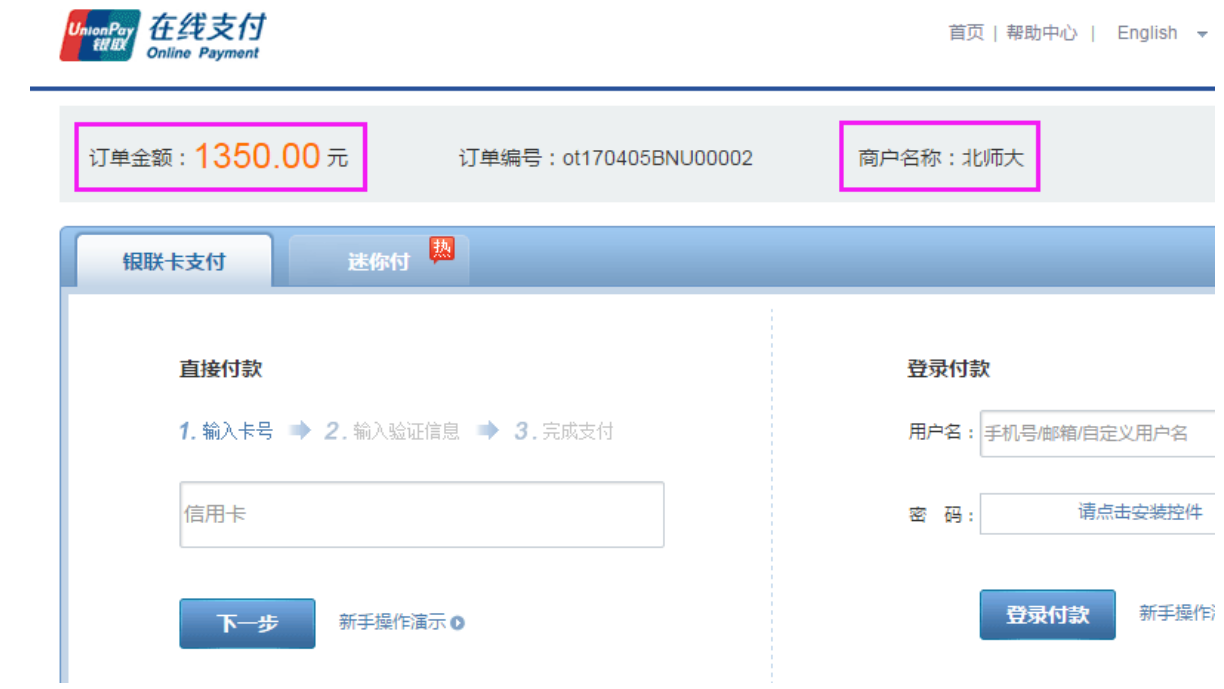